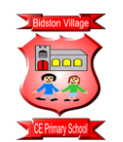

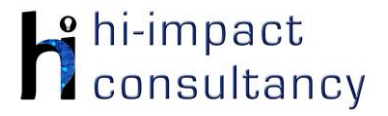

# **Bidston Village - Computing across the Curriculum Long Term Planning Map - Y1**

This is your long-term overview for Computing. Please add to or amend this plan throughout the year. Underneath each section are the key skills for that area of computing. These can be assessed using the Assessment tracker spreadsheet. More activities and suggestions can be added as other subject areas are added to the plan.

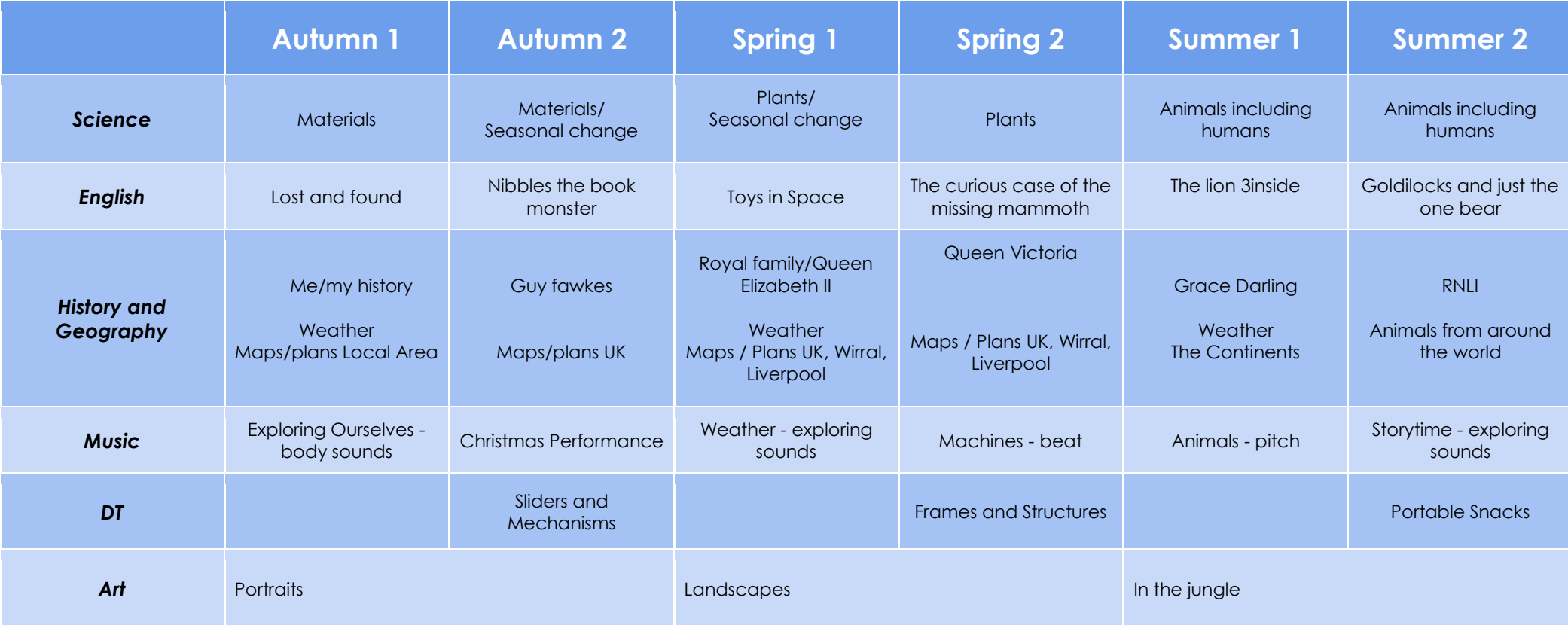

T = Tutorial Available

*Functional Skills (used throughout all areas of Computing)*

**F1.1** Be able to enter text using single fingers, beginning to use more than one hand.

**F1.2** Be able to log into and out of an account on a computer or program independently, and shut down a device at the end of a session.

**F1.3** Be able to save and retrieve work with support.

**F1.4** Be able to use a mouse/trackpad to move and place items accurately on a screen. Use double click or tap where needed.

## *Computer Science*

#### Tutorial Link **Code Studio** [Code Studio.](https://studio.code.org/) Create user accounts for class on the website. Y1 should be working on Course A, at a pace that is appropriate for the class. It is recommended to teach one lesson at a time rather than allowing the children to move through the lessons independently. Lessons can be shown and hidden in the teacher dashboard. The extension materials can be used in the event that some pupils are finished ahead of others. Track and target pupil progress using the built-in progress tracker. Depending on the children's ability, this should start in late Spring to Summer term. **T CS1.1, CS1.2, CS1.3, CS1.4, CS1.5** Extension materials: the activities below are non-essential, but you may wish to use them to consolidate and extend learning from Code Studio lessons. **A.L.E.X. the Robot Code-a-pillar app Jam Sandwich Box Island app BeeBot robots (or Hello Ruby** *Control and*  Pupils use directional This activity reinforces The Box Island app Use the link below to **app) app** Control the robot by access the materials commands to create sequencing and helps to develop Develop skills in *Programming* a sequence that will debugging skills by sequencing skills and sequencing sequencing and and follow 'Episode 6: allow the Codeapillar encouraging children directional language directions. The app Computer Hardware: debugging on-screen robot to to think logically. as pupils guide a allows the user to directional How do computers navigate a path to Teacher poses as a character to work through instructions. work?' This activity will reach a goal. robot, asking children navigate increasingly increasingly Encourage children help pupils to become Commands are to give instructions to challenging puzzles. challenging levels to to show resilience more familiar with the different parts of a introduced gradually, make a jam Tap the play icon on move an on-screen and work through allowing pupils to sandwich, only the right hand side of robot through a initial levels. The app computer. the screen in the 'Box given path to reach does not keep a [Hello Ruby website](http://www.helloruby.com/loveletters)familiarise themselves following the exact with each command instructions that are Island' section to a goal. If using the record of pupils' in turn. Pupils need to given to them. The allow the user to progress, so it is physical robot,

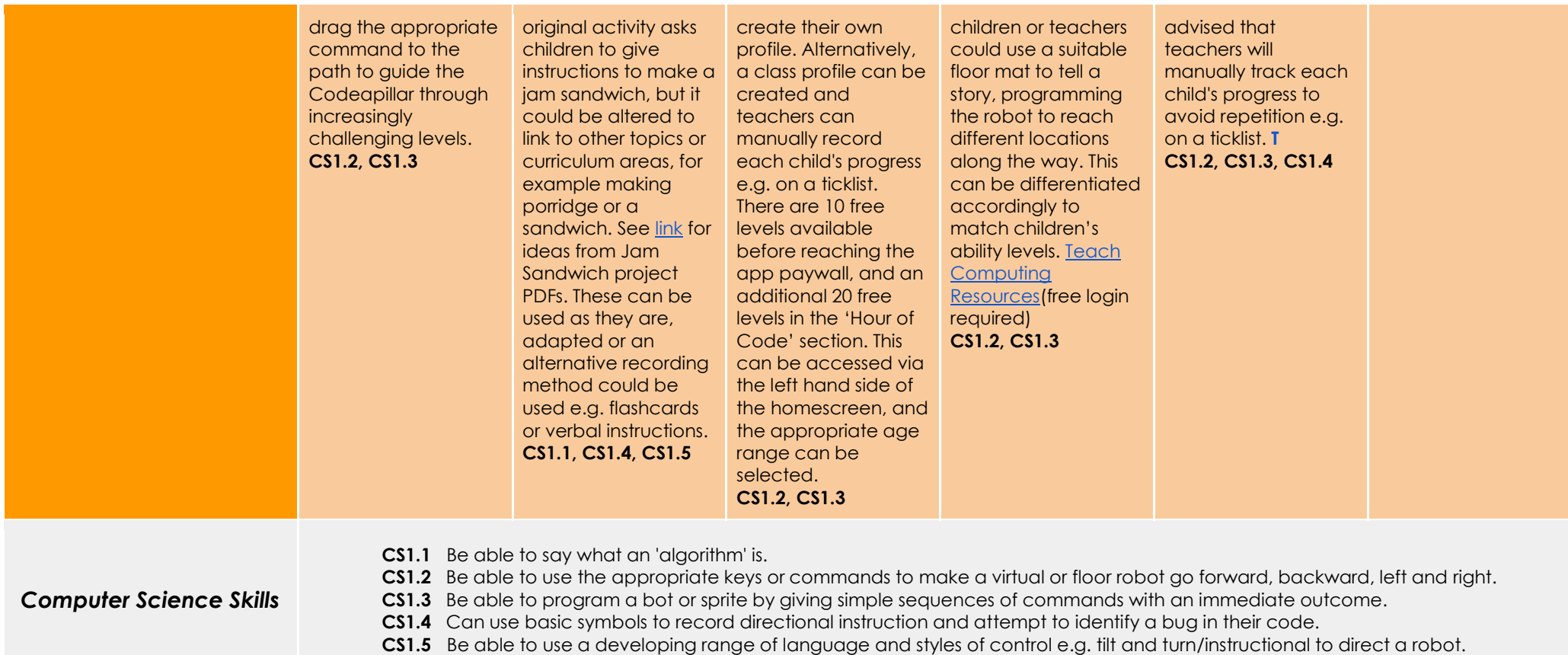

# *Digital Literacy*

## Tutorial Link

### **QR Codes** Use a QR code to open the website quickly. Pupils simply need to point an iPad camera at the QR code, then tap the prompt at the top of the screen to open the link. [Link here](http://www.qrstuff.com/) for making QR codes or, if using Chrome, tap on the web address bar and the icon next to the star will automatically generate one. (teacher use). **DL1.1 BBC Science Materials Infant Encyclopedia - Autumn and Harvest** Open the website on computers from a weblink or iPads by using a QR code. Use the links to explore different areas. Use the playback to listen to the text being read out loud. Set pupils specific questions to answer, or ask them to draw or write three things they have learned afterwards. Would suit group or whole class teaching [Link here](http://infant.parkfieldprimary.com/)  **DL1.1 DL1.3**

Use the videos and [activities](https://www.bbc.co.uk/bitesize/topics/zrssgk7) to learn about materials. Children could access through a QR code for easy access. **DL1.1**

**BBC Science What are the seasons?** Use the videos and

[activities](https://www.bbc.com/bitesize/articles/zcx3gk7) to learn about seasons. Children could access through a QR code for easy access. **DL1.1**

**Safari Image Search** Type in a keyword to find images of the Royal Family. Provide a wordbank to assist key word searches. Scroll through and tap on the chosen image to enlarge. Use a long press to save images onto the camera roll for use in another app.

**BBC Science Plants** Use the videos and [activities](https://www.bbc.com/bitesize/topics/zpxnyrd) to learn about plants. Children could access through a QR code for easy access. **DL1.1**

### **Plant Identifier**

Collect a variety of leaves and then use the website below on an iPad, to take images of the leaves and then identify what tree or plant they have come from. [Link here](https://identify.plantnet.org/the-plant-list/identify)

**DL1.1**

**Infant Encyclopedia - Human Body**

**BBC Science Animals** Use the videos and [activities](https://www.bbc.co.uk/bitesize/topics/z6882hv) to learn about animals. Children could access through a QR code for easy access.

**DL1.1, DL1.2**

Open the website on computers from a weblink or iPads by using a QR code. Use the links to explore different areas. Use the playback to listen to the text being read out loud. Set pupils specific questions to answer, or ask them to draw or write three things they have learned afterwards. Would suit group or whole class teaching. [Link here](http://infant.parkfieldprimary.com/)   $\overline{D}$  $\overline{1}$  $\overline{1}$ 

## **Research Grace Darling**

Use keyword searches o[n KidRex,](http://www.kidrex.org/) [Kiddle](https://www.kiddle.co/) or [Google Junior.](http://www.googlejunior.com/) Open the website on computers from a weblink or iPads by using a QR code. Provide a wordbank to assist key word searches and set pupils specific questions to answer,

*Research: Internet*

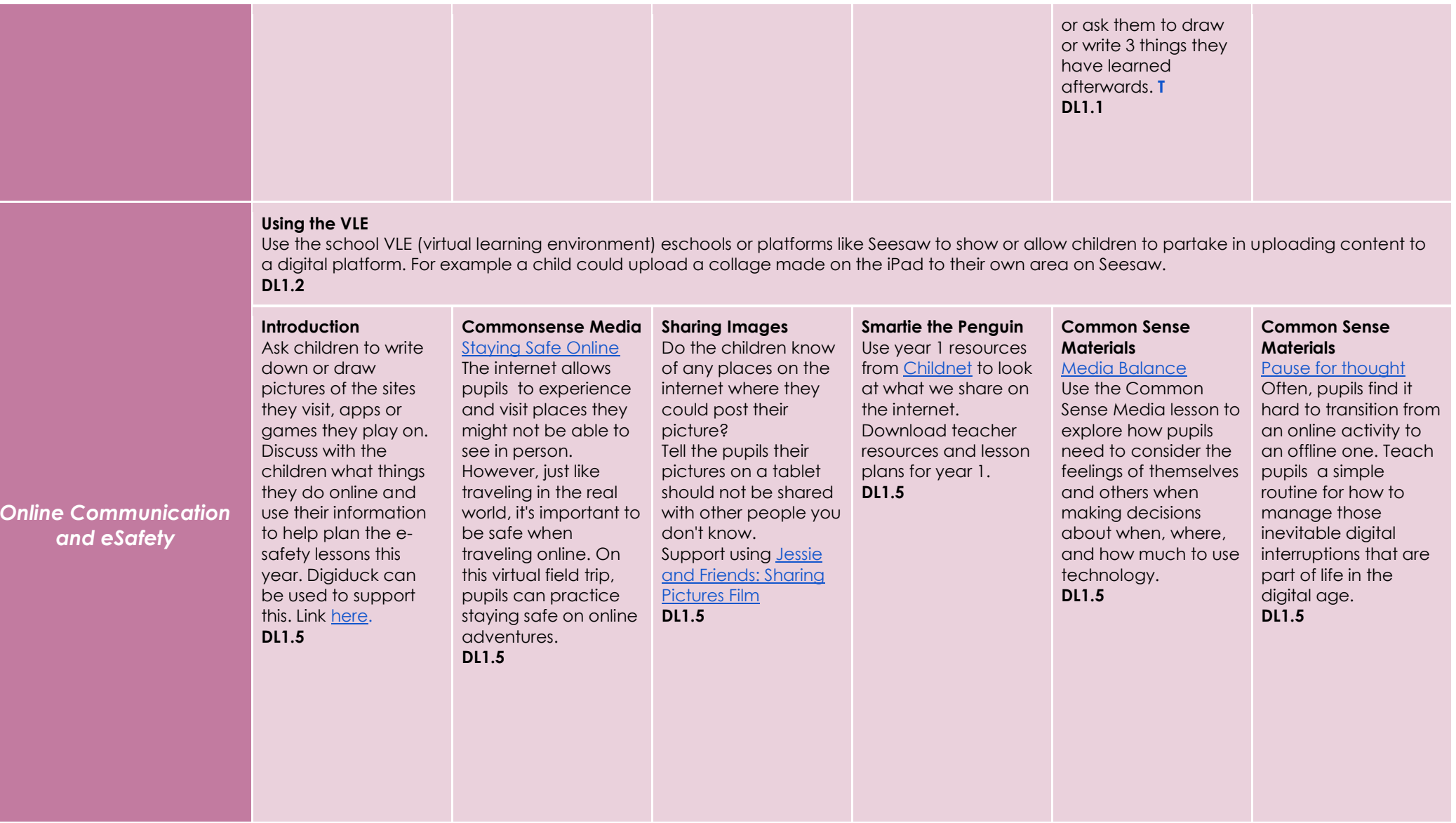

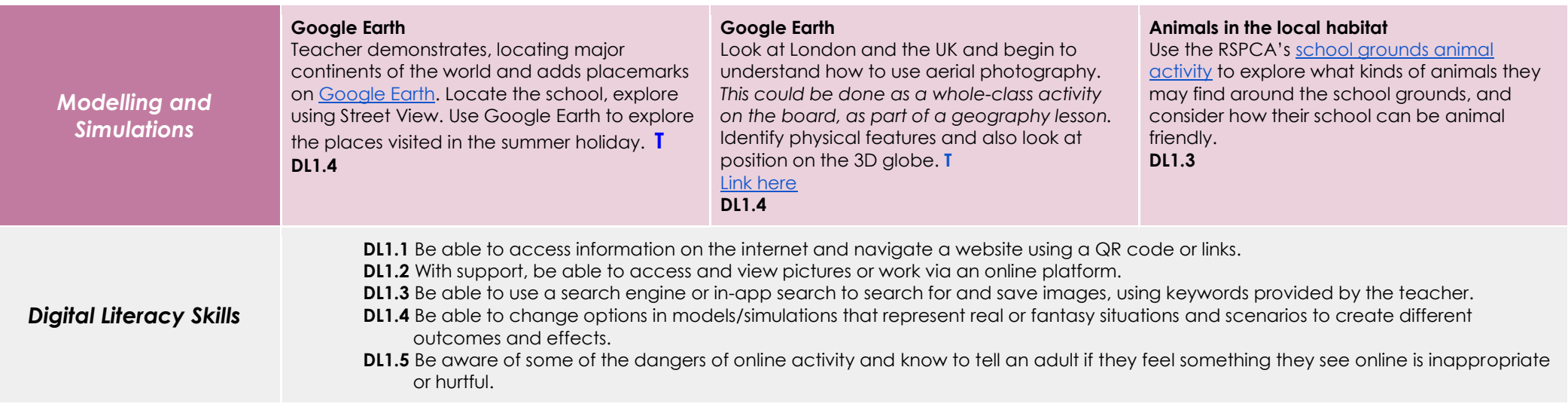

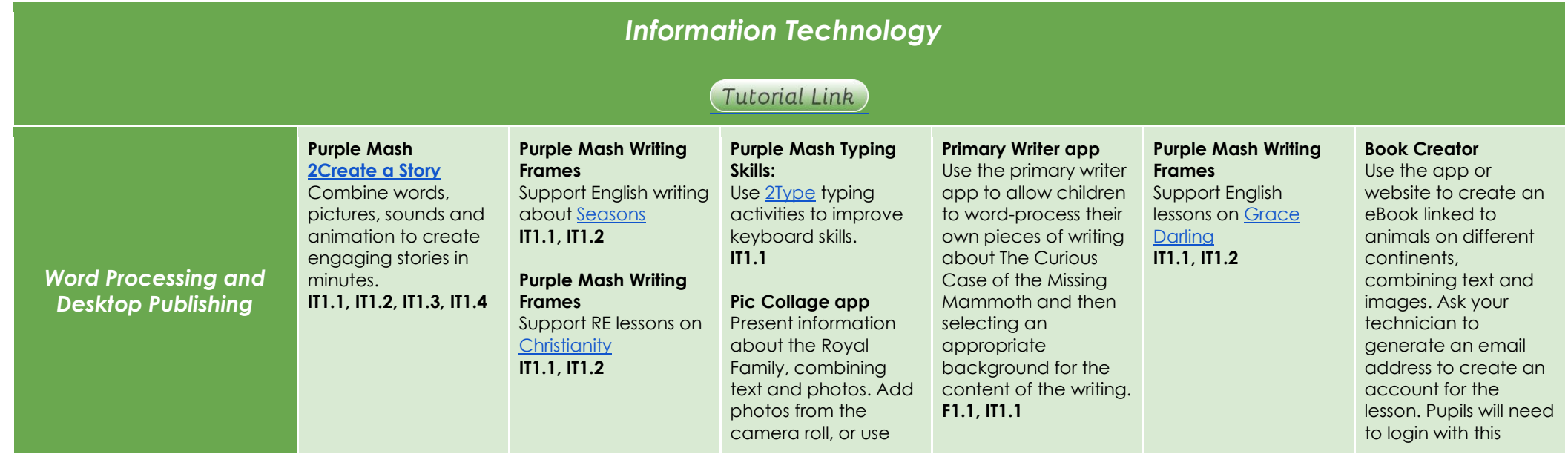

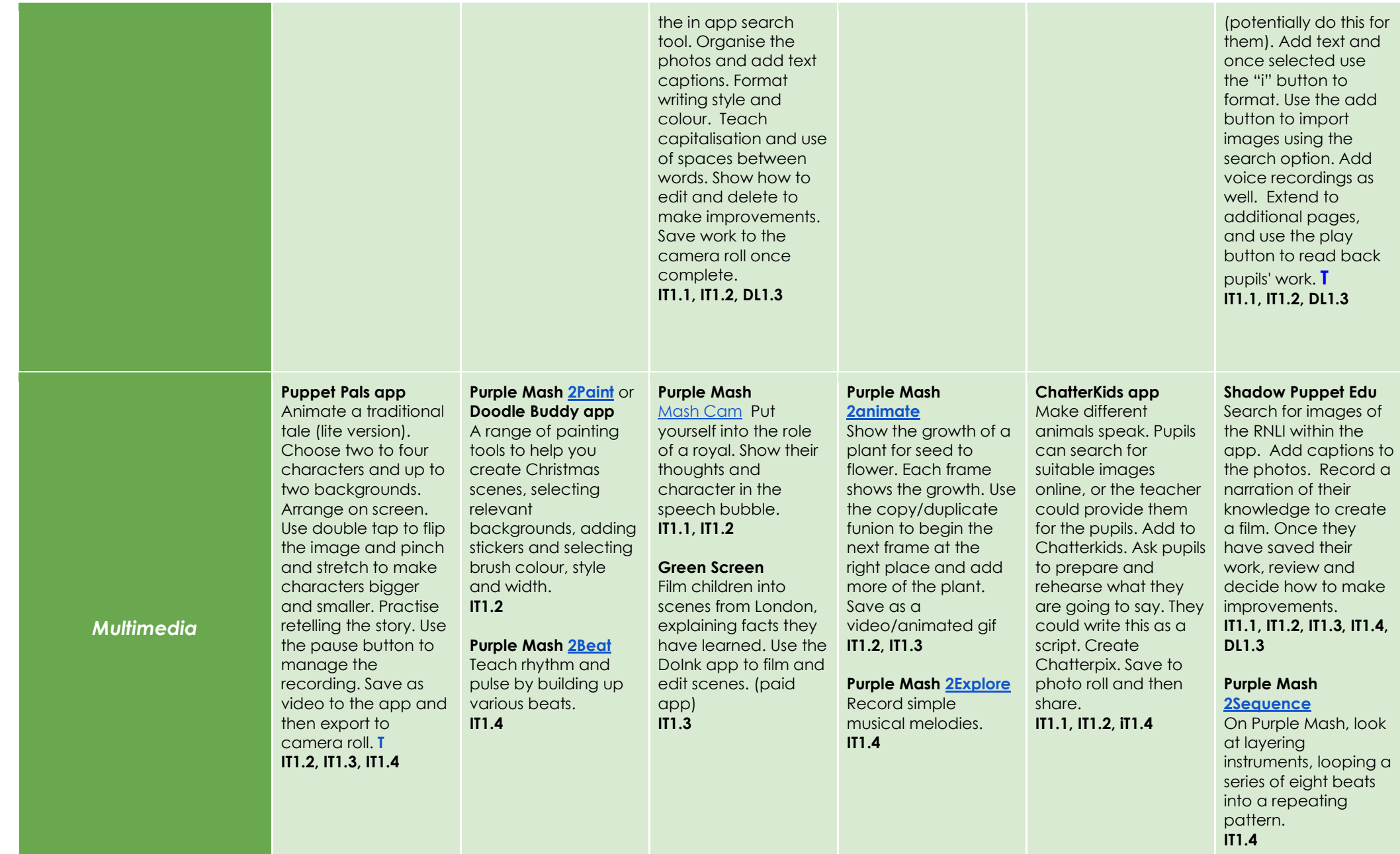

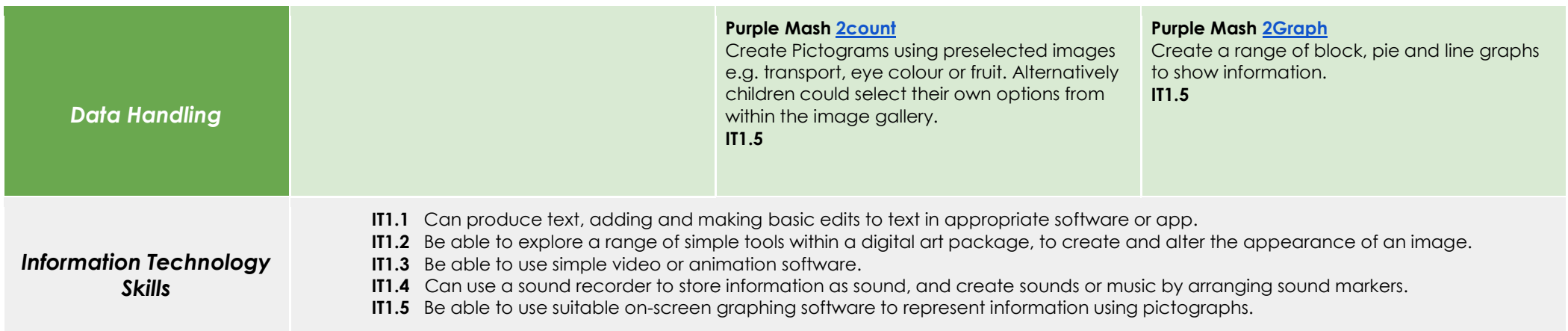